# Lab  $6 (w/emubox) - digital signal processors$

## Useful resources

#### Motorola 56k instruction set

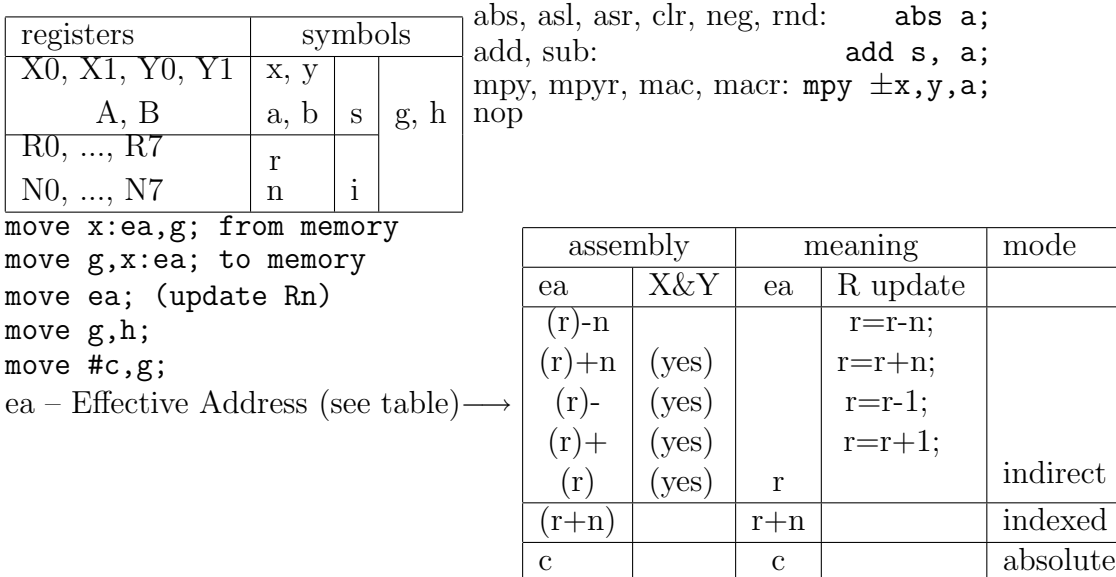

macr  $-x0, x0, a$  a, x:  $(r3)$  - y:  $(r5) + n5, x0$ 

#### Example c5 fir7.asm - FIR order 7

```
N equ 8
org x:0
samples ds N
org y:0
coeffs dc 0.0286,0.0716,0.1683,0.2458,0.2458,0.1683,0.0716,0.0286
org p:$100
init
move #samples,r0
move #coeffs,r4
move #N-1,m0
move m0,m4
.repeat
  in a
 move a, x: (r0)clr a x:(r0)+,x0 y:(r4)+,y0
  .loop #N-1
   mac x0,y0,a x:(r0)+,x0 y:(r4)+,y0
  .endl
  macr x0,y0,a (r0)-
  nop ; DSP56321 pipelining need this !
  out a
forever
Example c5 iir3.asm - IIR order 3
N equ 3
org x:0
states ds N
```

```
org y:0
coeffs dc 0.8739,0.9217,0.2671,-0.2036,0.2036,-0.1868,0.1868
org p:$100
init
move #states,r0
move #coeffs,r4
move #N-1,m0
move #2*N,m4
.repeat
  in a
  move x:(r0)+, x0 y:(r4)+, y0.loop #N-1
    mac -x0, y0, a x:(r0)+, x0 y:(r4)+, y0
  .endl
  macr -x0, y0, a x:(r0)+, x0 y:(r4)+, y0
  nop ; DSP56321!
  clr a a,y1
  .loop #N-1
    mac +x0,y0,a x:(r0)+,x0 y:(r4)+,y0
  .endl
  mac +x0, y0, a x:(r0)-, x0 y:(r4)+, y0macr +y1,y0,a y1,x:(r0)
  nop ; DSP56321 !
  out a
forever
```
### How to obtain a working box

- make your program (please follow the directions, some tools need it just this way)
	- Use windows explorer to create "New−→ Text file" in your working directory (you can e.g. create a "New folder" on the desktop)
	- Change the name of the file like  $project \, . ASM$ , agree with the warning
	- Drag your file to the SciTe icon it opens the SciTe editor to edit your file
	- translate project.ASM into project.CLD– use SciTe menu "Narzedzia" (Tools) → "Buduj" (build)
	- view *project*. LST check for errors (open it e.g. with  $\text{SciTe}$ )
	- on errors, iterate through edit-translate-check
- simulate program run
	- prepare data (Matlab, running it from "Narzedzia" (Tools) menu of SciTe makes X.DAT file in proper directory) save56(cos(0.1\*(0:99))); or save56(delta56()); then quit
	- execute simulator ("Symulator" in SciTe menu); each "in" instruction will read from X.DAT, each "out" will write to Y.DAT
		- ∗ choose "overwrite" (if needed) to replace old Y.DAT
		- ∗ step 10000 cy(cles)
		- ∗ quit
- view output data (Matlab again)
	- load56(); loads X.DAT and Y.DAT, then makes graphs (simple or  $FFT if X.DAT$ was a delta)
- Use "Uruchom" in SciTe menu to load project.CLD into EMU BOX and check if it works
	- ∗ connect signal source to "In1"
	- ∗ connect "Out1" to the oscilloscope
	- ∗ remember that A/D and D/A introduce 0.7 ms delay

# Experiments

1. translate, simulate and execute a simple program for division by 2

```
org p:$100 ;program start address (lower are reserved)
init; init codec
repeat
in a; read a sample into a
asr a; arithmetic shift right
nop;
out a;
forever
```
Test with sinusoid  $(\sin(1:100))$  in Matlab, generator of 2 kHz in hardware)

- 2. Change program to:
	- multiply signal by 2
	- rectify signal
- 3. understand, translate, simulate and execute a simple FIR filter program (C5 FIR7.ASM)
	- try to understand program design
	- sketch filter structure graph
	- make a sketch/sketches showing usage of data buffer samples
	- check amplitude characteristics of simulated filter (FFT of an impulse response what important assumption we make?)
	- use generator and oscilloscope to verify the characteristics in few frequency points
	- use wobbuloscope (Anator with "Device"−→ "Network analyzer" set from the menu) to measure characteristics
- 4. understand, translate, simulate and execute a simple IIR filter program (C5 IIR3.ASM)
	- try to understand program design; what purpose does the buffer states serve?
	- sketch filter structure graph
	- use Matlab to plot filter characteristics (theoretical from coefficients)
	- check amplitude characteristics of simulated filter
	- use generator and oscilloscope to verify the characteristics in few frequency points
	- use wobbuloscope to measure characteristics
- 5. Design a coefficient set for different characteristics and verify it with real filter

File: lab6emubox LAT<sub>E</sub>Xed on December 29, 2006